1/6 Kytc 技術資料

# エクセル講座 帳票作成2

### 根本問題を抱えた帳票でも 簡単に使いやすくできます

・自社で保有する帳票データをよりよく活用できます。

- ・Excelを使ってデータベース化するだけ。
- ・Power Queryの使い方を紹介しています。

#### この方法をマスターすれば、 色々な帳票のデータを活かせます。

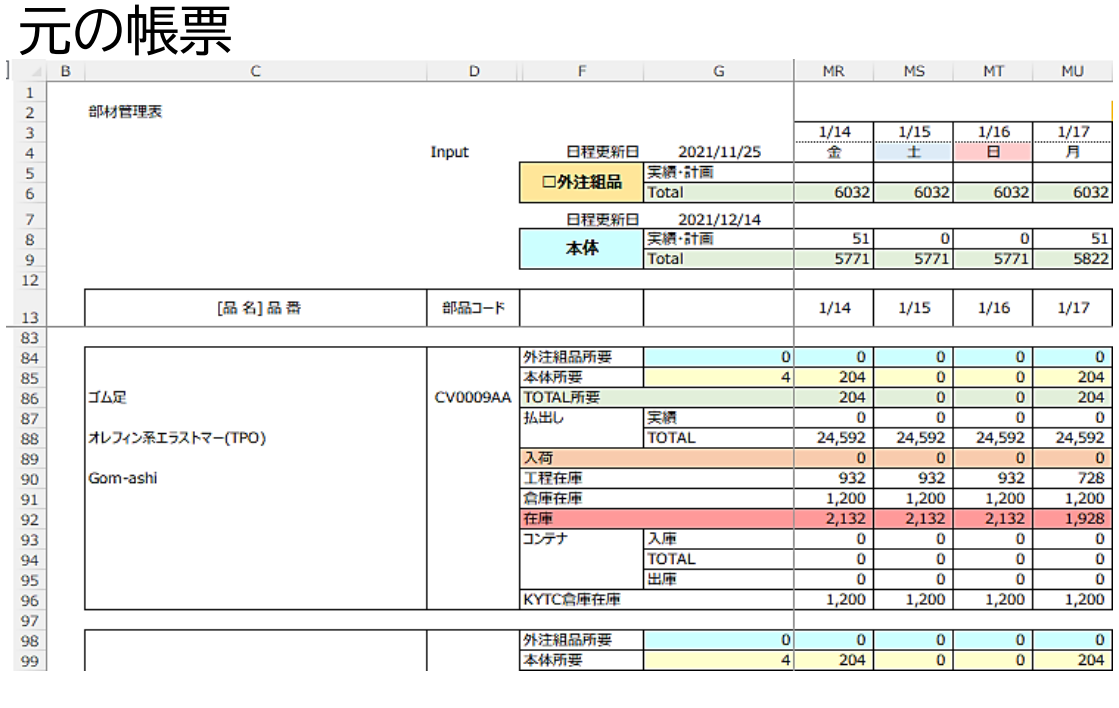

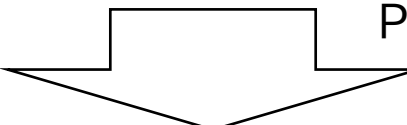

#### Power Queryで表を加工する

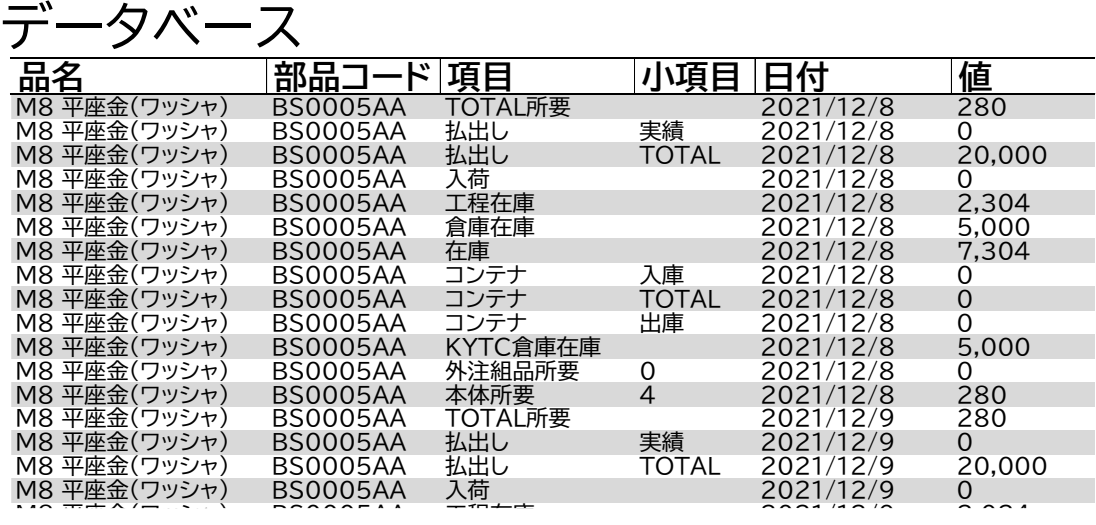

 $\mathcal{L}_{\mathcal{B}}$  BS0005A  $\mathcal{L}_{\mathcal{B}}$  BS0005A  $\mathcal{L}_{\mathcal{B}}$ 

空白のブックに「元の帳票」を読み込む際に、加工して※ 読み込みます。

※Power Query(エクセルの機能)を使います。

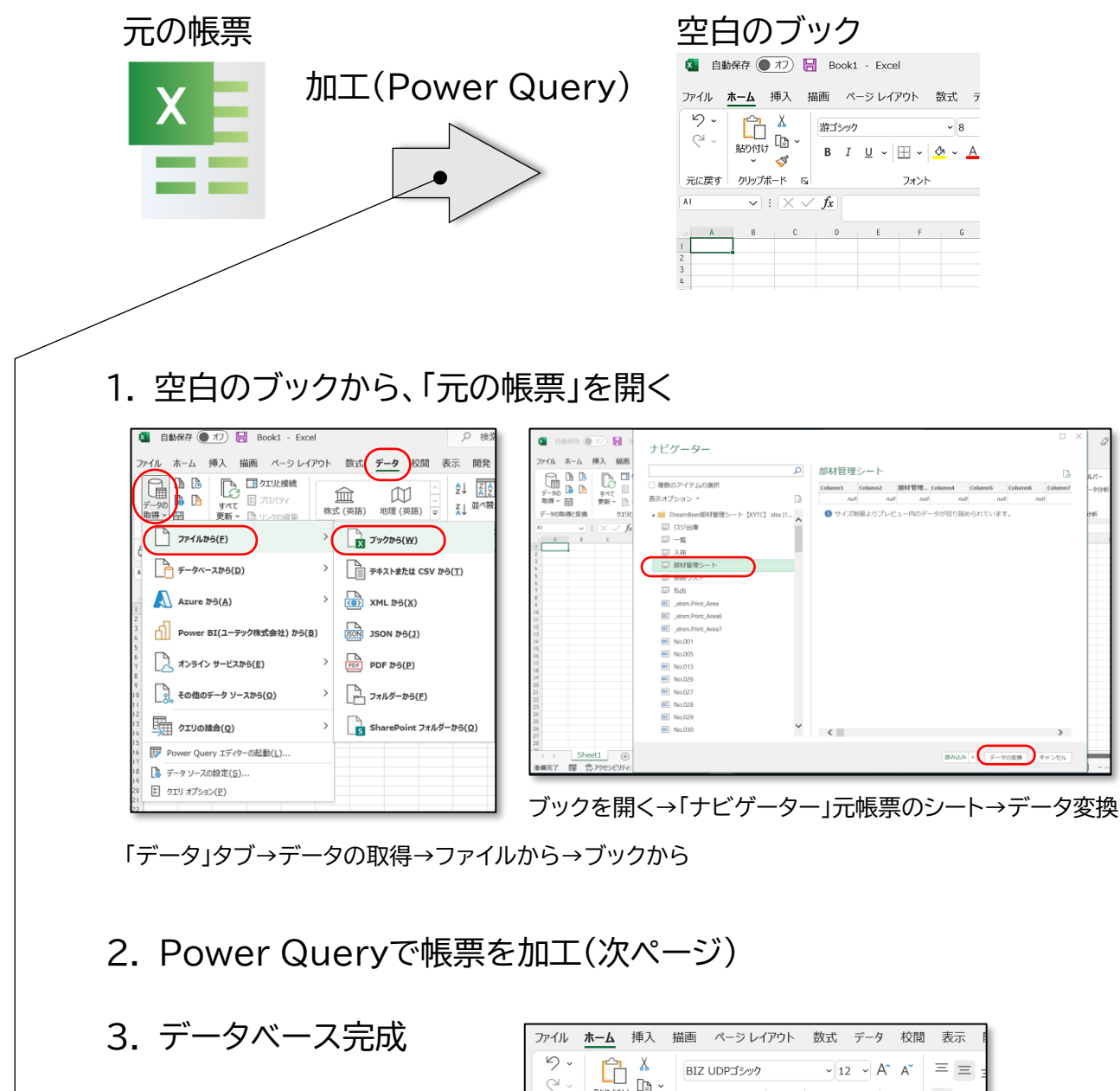

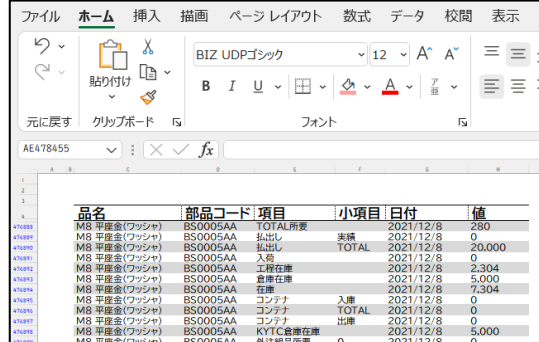

#### 元帳票を加工する手順です。

・Power Queryで、元帳票の不要な行を削除し、「行と列を入れ替えて」※、データベースを作ります。

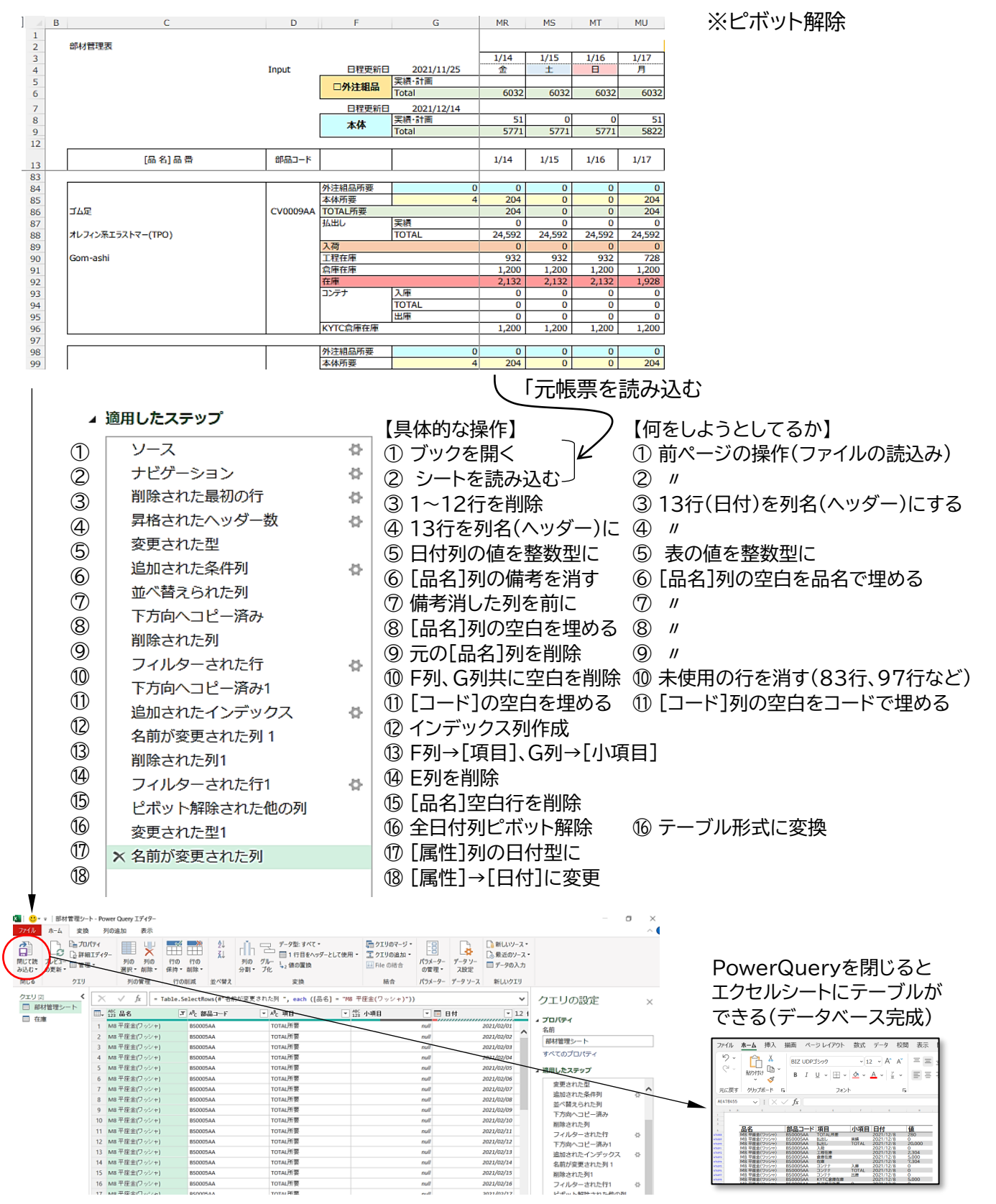

#### 加工手順の具体的な操作(Power Query) 5/6

前ページの加工手順の操作方法です。 ・リボンのアイコンを順番にクリックしていくだけです。(ノーコードです) ・①~⑱手順のアイコンの位置を図示しています。

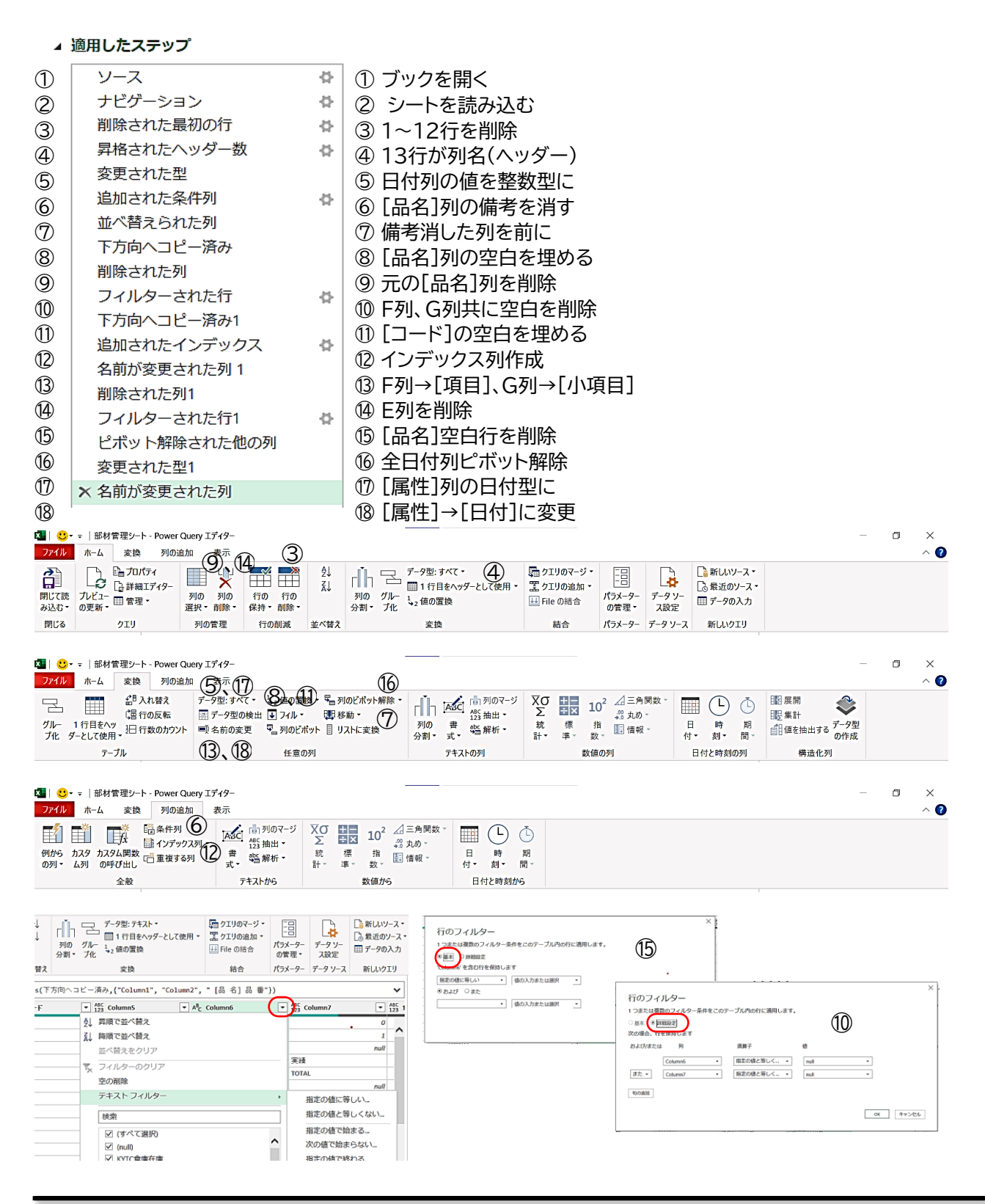

## **製造受託・請負**

**経験豊富なスタッフが お客様のモノづくりをトータルにサポートいたします**

## 株式会社 カメヤマテック

**K**AME**Y**AMA **T**echnology **C**orporation

<http://www.kameyama-tec.u-tc.co.jp/> 〒519‐0169 三重県亀山市白木町2014-11 TEL:0595-84-5180 / FAX:0595-84-5186

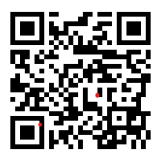